# ekey Crestron Integration + Demo App

**Manufacturer: ekey Biometric Systems Model: FSX UP 2.1 RFiD FW: v6.17.12.05 Device Type: Finger Scanner Developer: info@avitdev.com**

#### **GENERAL INFORMATION SIMPLWINDOWS NAME:** ekeyV2.0 **CATEGORY:** Security **VERSION:** V2.0 **SUMMARY:** Full Control of ekey Finger Scanner **GENERAL NOTES:** Requires licenses. Operates for 1 hour after each program loading/compilation, for development purposes. **CRESTRON HARDWARE REQUIRED:** 3-Series with RS485 Com port **SETUP OF CRESTRON HARDWARE:** RS485: Baud: 115200 Parity: None Data Bits: 8 Stop Bits: 1 **VENDOR FIRMWARE:** v6.17.12.05 **CABLE DIAGRAM:** As follows. Last FS should have termination button "on", all others "off"

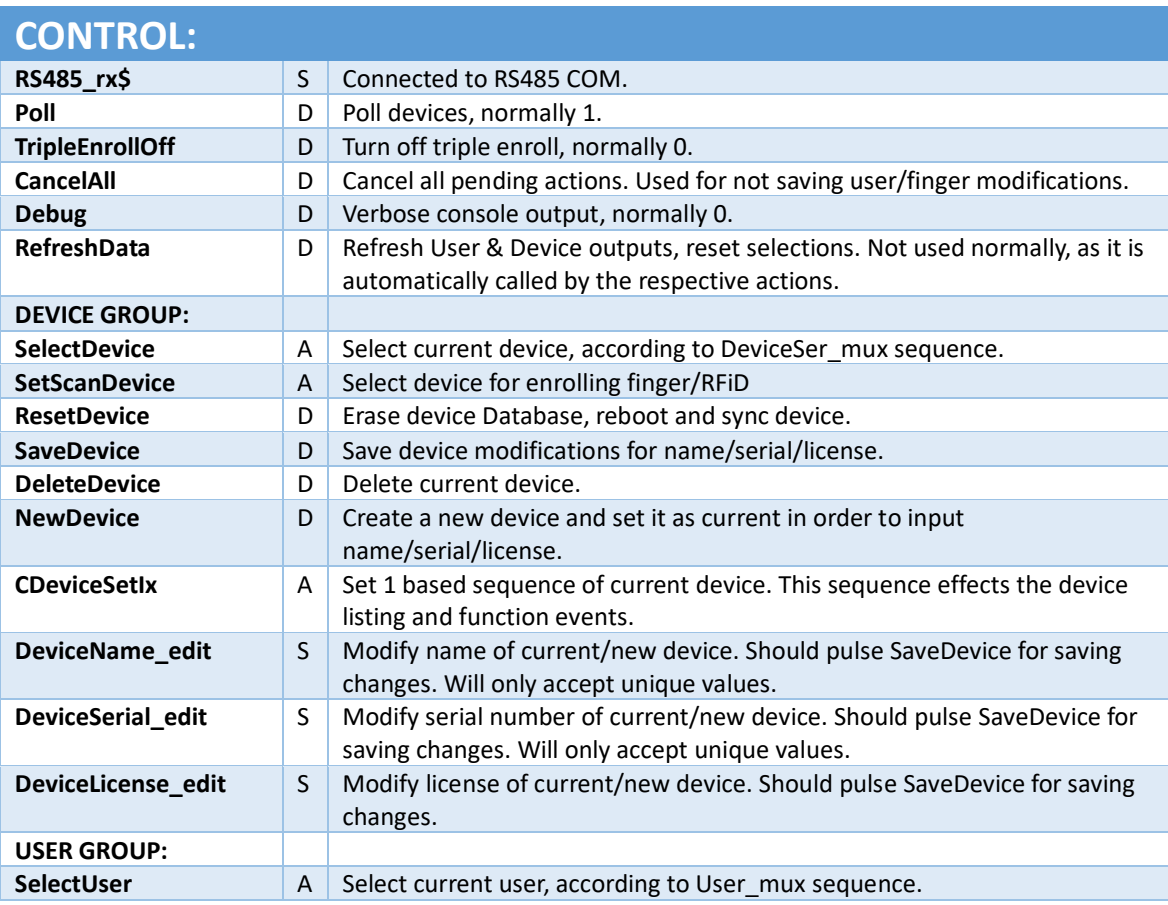

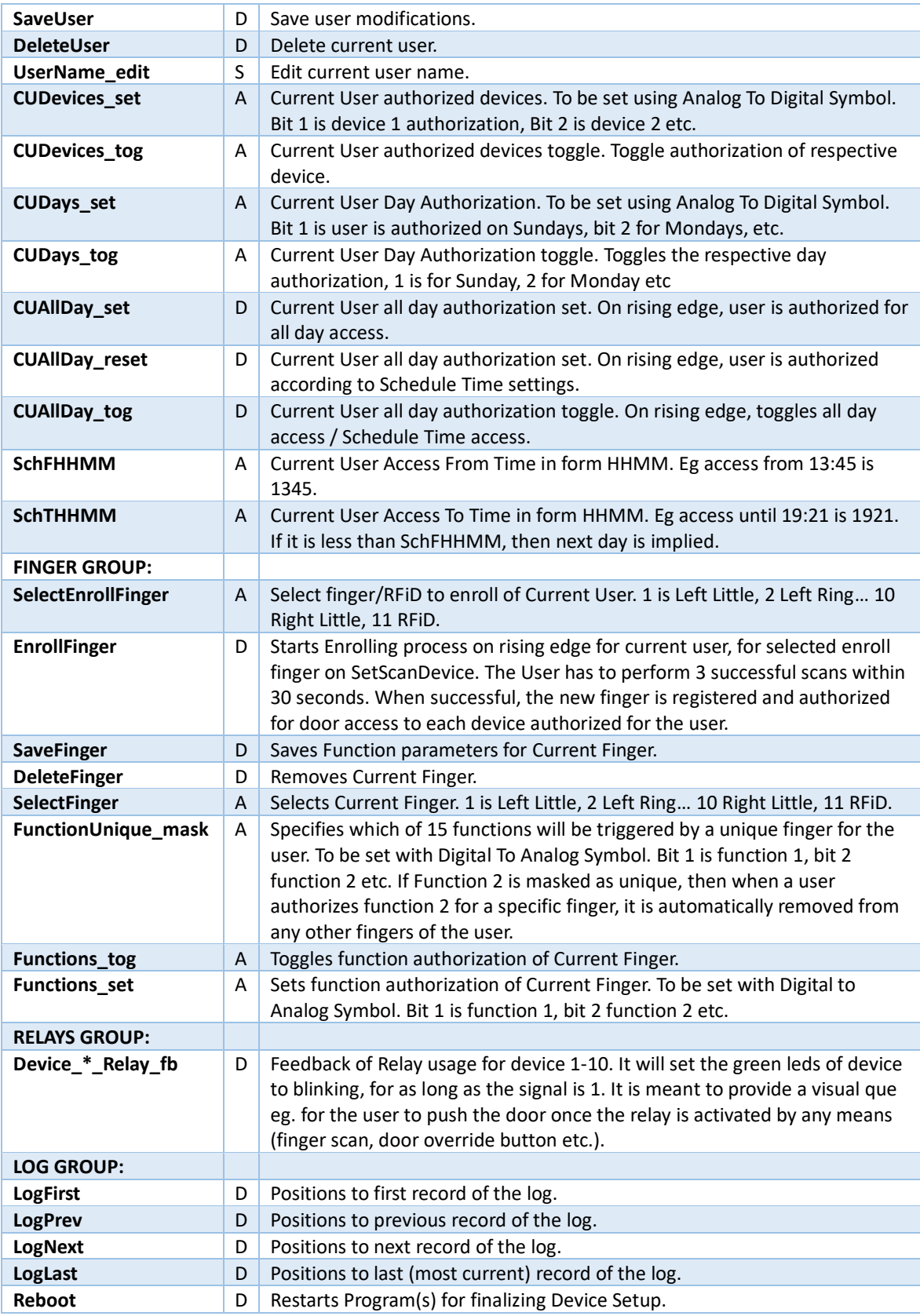

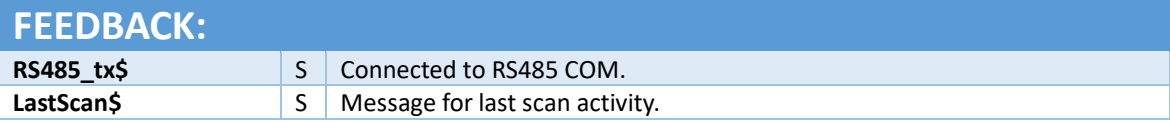

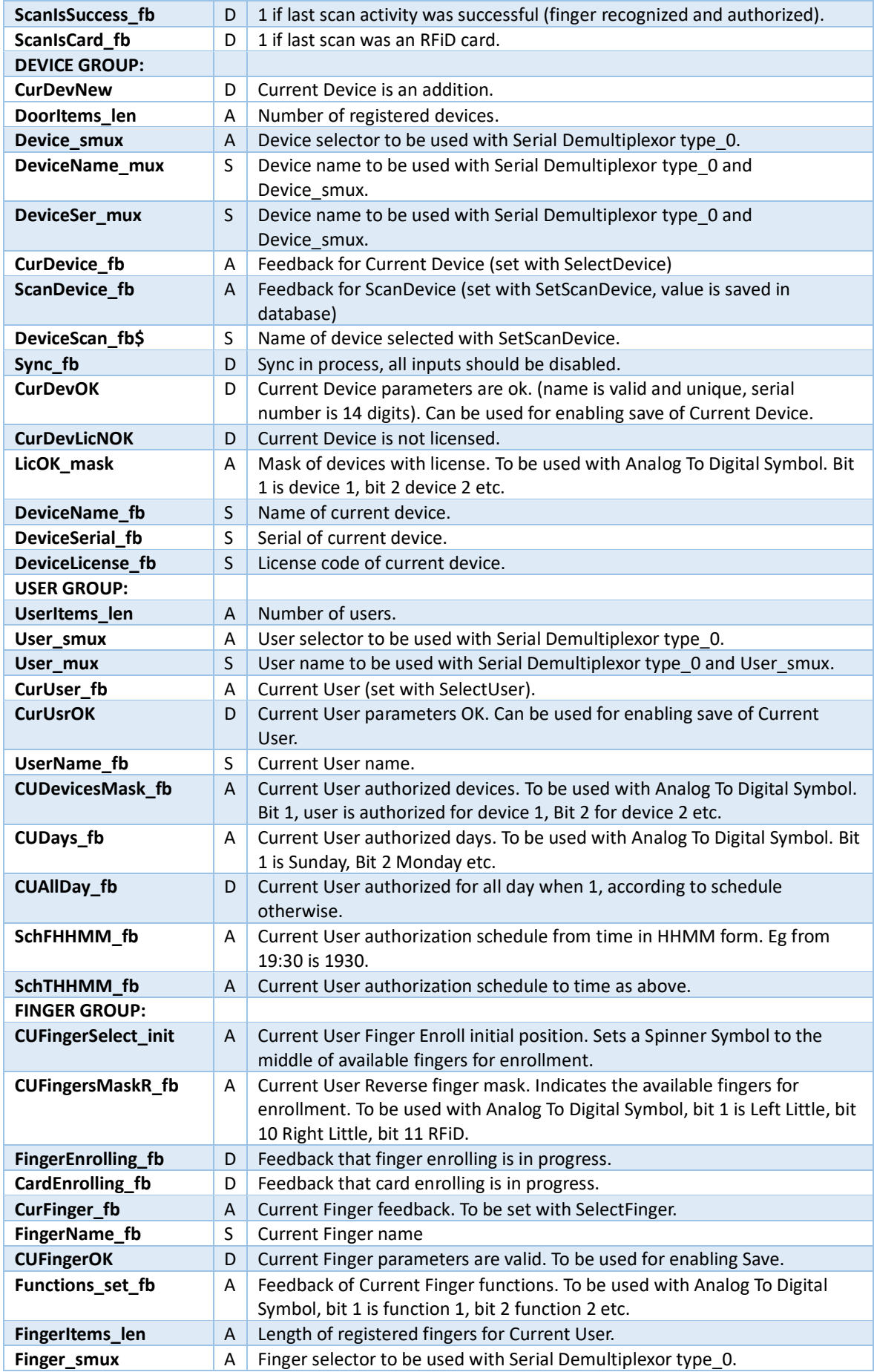

 $\mathbf I$ 

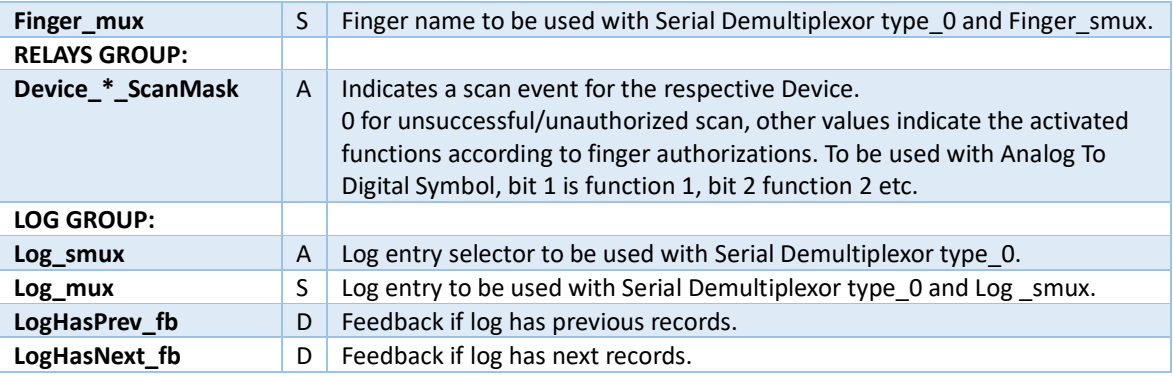

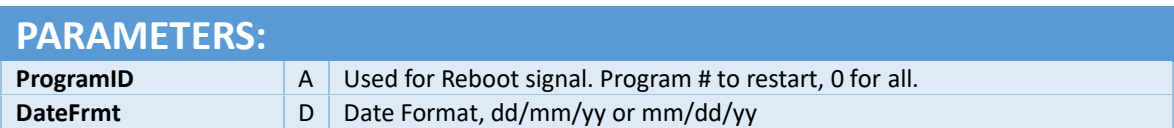

# Demo project operation

- 1. From setup page, add devices as required.
- 2. Add Users/Fingers.
- 3. Long press for edit a User or Finger.
- 4. Project is setup for RMC3, according to attached wiring diagram.
- 5. From Setup folder, the function number, names and unique flag, can be easily customized by a programmer.

## Releases

Please check [www.avitdev.com/downloads](http://www.avitdev.com/downloads) for latest versions.

#### V2.0

- If upgrading from v1.x, requires device re-commission. From setup page, select each Finger Scanner device and press "Device Sync".
- Core:
	- o Improved stability with multiple Finger Scanners on CP3 & AV3 processors.
	- o Improved performance.
	- o New RS485 bus logic.
	- $\circ$  Fixed: First finger enrollment of a new user, does not remove scanned finger from available list.
	- o Added parameter for dd/mm/yy or mm/dd/yy date format
- Demo App:
	- o Setup page fields: Device fields enabled according to logic, "Device Sync" only visible when selecting a device.
	- o Finger scanner pop-up: Display required number of successful scans.

#### V1.2

- Core: Do not accept an already registered RFiD.
- Core: Save User data after new enroll.
- Core: Refresh Finger/RFiD mask after new enroll.
- Core: Log stability improvements.

#### V1.1

- Demo: Disable setup button while editing user.
- Demo: Add finalizing setup button (restart program).
- Core: Add Restart Program function.
- Core: Clear devices contents before removing device.

#### V1.0

- Official initial release
- Operation with up to 10FS.

### RS485

Please use a suitable port, supporting RS485 (RMC3, Com1 of CP3 etc).

Settings: RS485, 115200, 8, 1, N.

#### Settings in Demo Project Configuration:

S SIMPL Windows - E:\CresProjects\aaEKey\eKeyModule2.smw

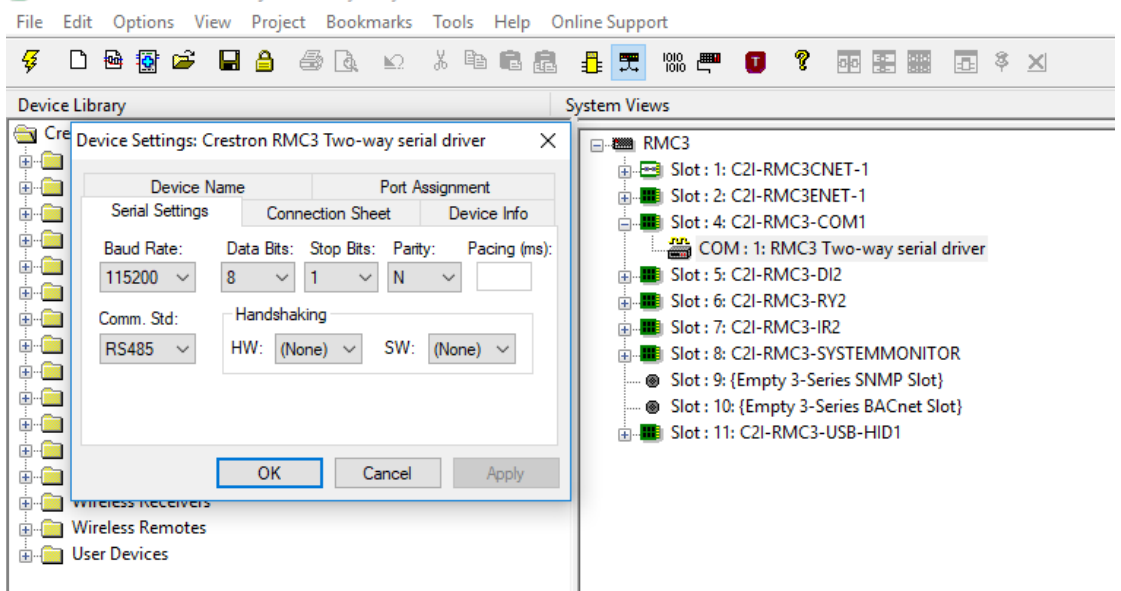

**Attention**: Wiring for RMC3, CP3 is TX and RTS as per DO GUIDE. DB9 male connectors and C3COM-3, requires additional bridging of TX-/RX- and TX+/RX+ pins.

Please refer to Crestron Answer ID 1634:

[https://support.crestron.com/app/answers/answer\\_view/a\\_id/1634](https://support.crestron.com/app/answers/answer_view/a_id/1634)

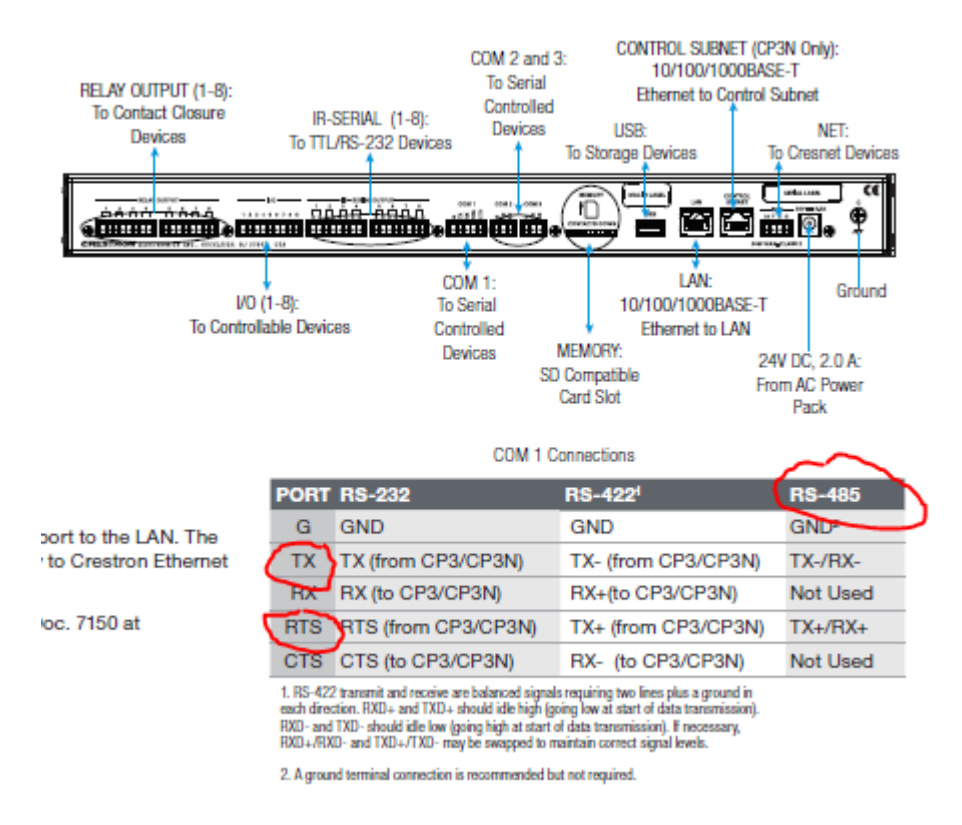

A successful communication with the device is indicated with a steady blue led on the device.

A blinking orange led, indicates no communication. Please check wiring, FS serial numbers, port settings and reboot the controller to make sure that the latest files are read by the program.

It is strongly recommended to keep the default finger enrollment setting to Triple Scan.

Check FS firmware to be at least v6.17.12.05 (demo setup page).

# Demo App Wiring

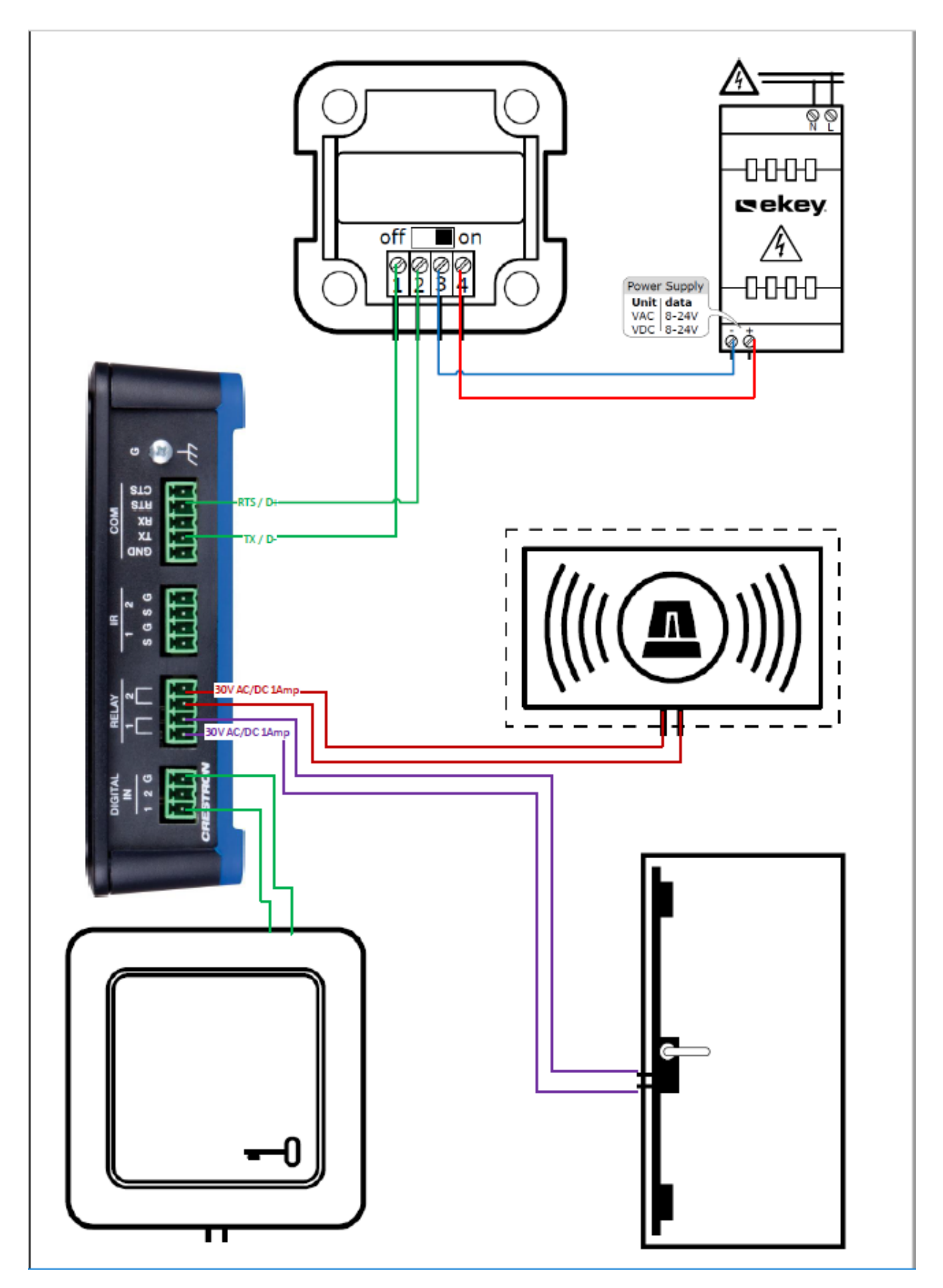